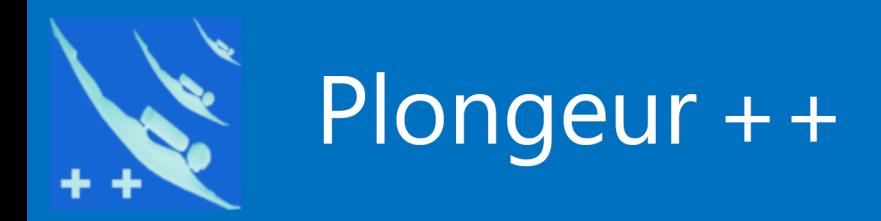

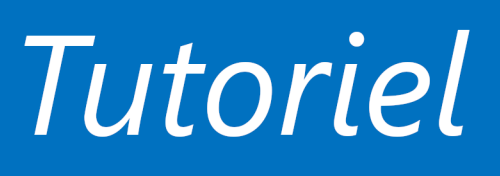

# Démarrer un logiciel de Plongeur++

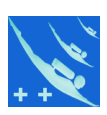

*Question : je viens de télécharger un logiciel sur le site de Plongeur++. Comment le démarrer ?*

Avant de répondre à la question, il faut savoir : les logiciels de Plongeur++ sont faits à partir de base de données brutes. **Ils ont besoin de la suite bureautique LibreOffice et Java pour être utilisés**. Les logiciels sont des « sur-couches » au module Base

de la suite bureautique. Voici à titre d'exemple l'interface du logiciel «Carnet de plongée»

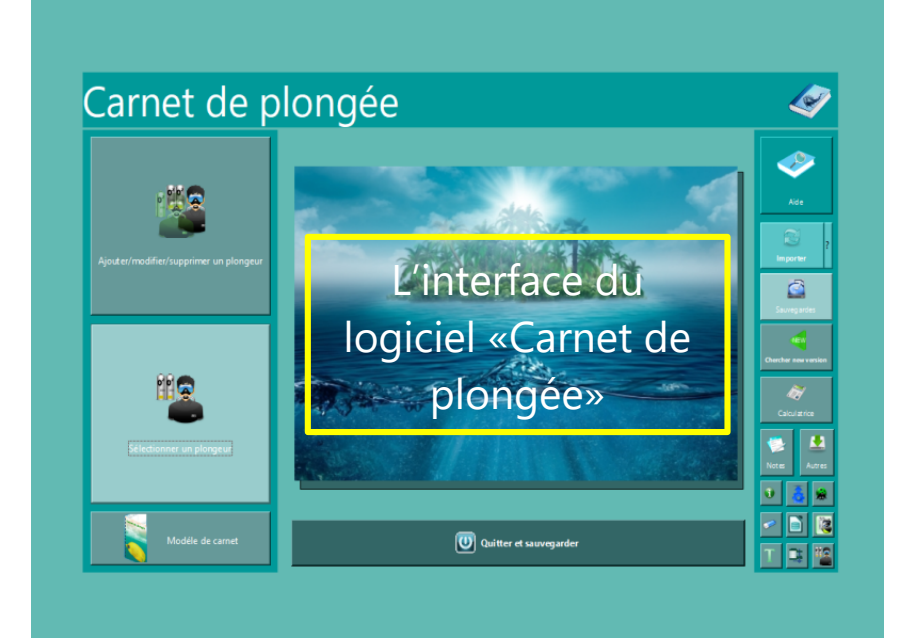

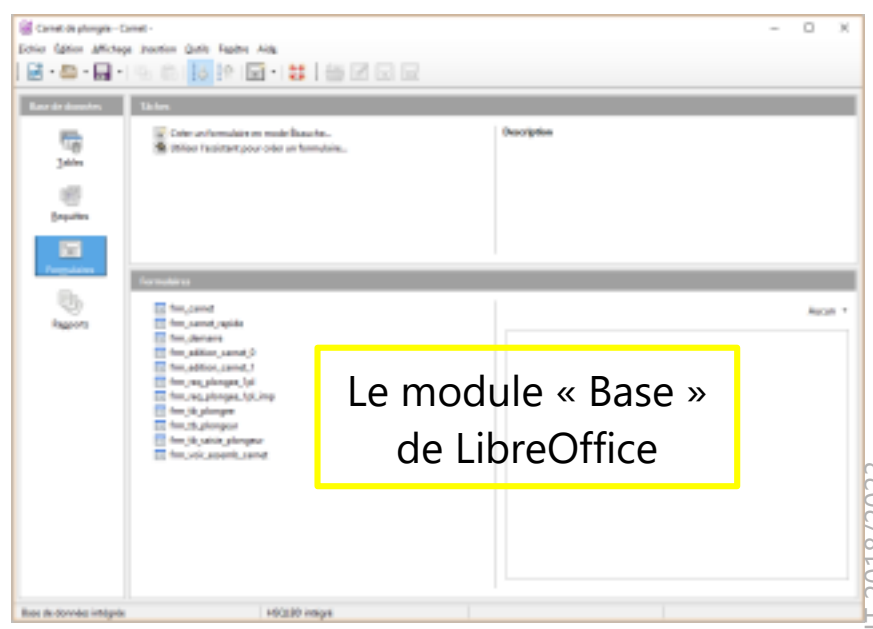

Réponse :

Vous avez téléchargé un fichier Setup-Carnet1100.zip

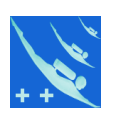

**L**e fichier Setup-Carnet1100.zip Je décompacte le fichier (voir page suivante) dans le répertoire de mon choix et je clique sur le fichier Setup-Carnet1100.exe pour installer le logiciel de façon classique.

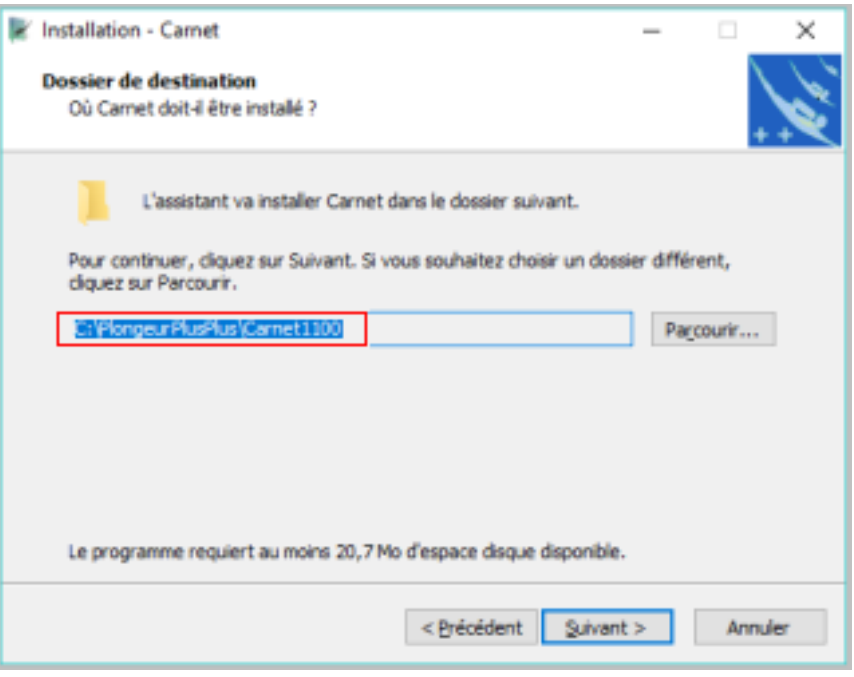

*ATTENTION : les bases de données brutes ne fonctionne pas ou mal (Blocage de Windows) si elles sont installées dans les répertoires "Program Files, Program Files (x86), Programmes, ProgramData etc" des disques. Conservez le répertoire « PlongeurPlusPlus\Carnet1100 » par défaut ou tout autre répertoire de votre choix en dehors de répertoire system.*

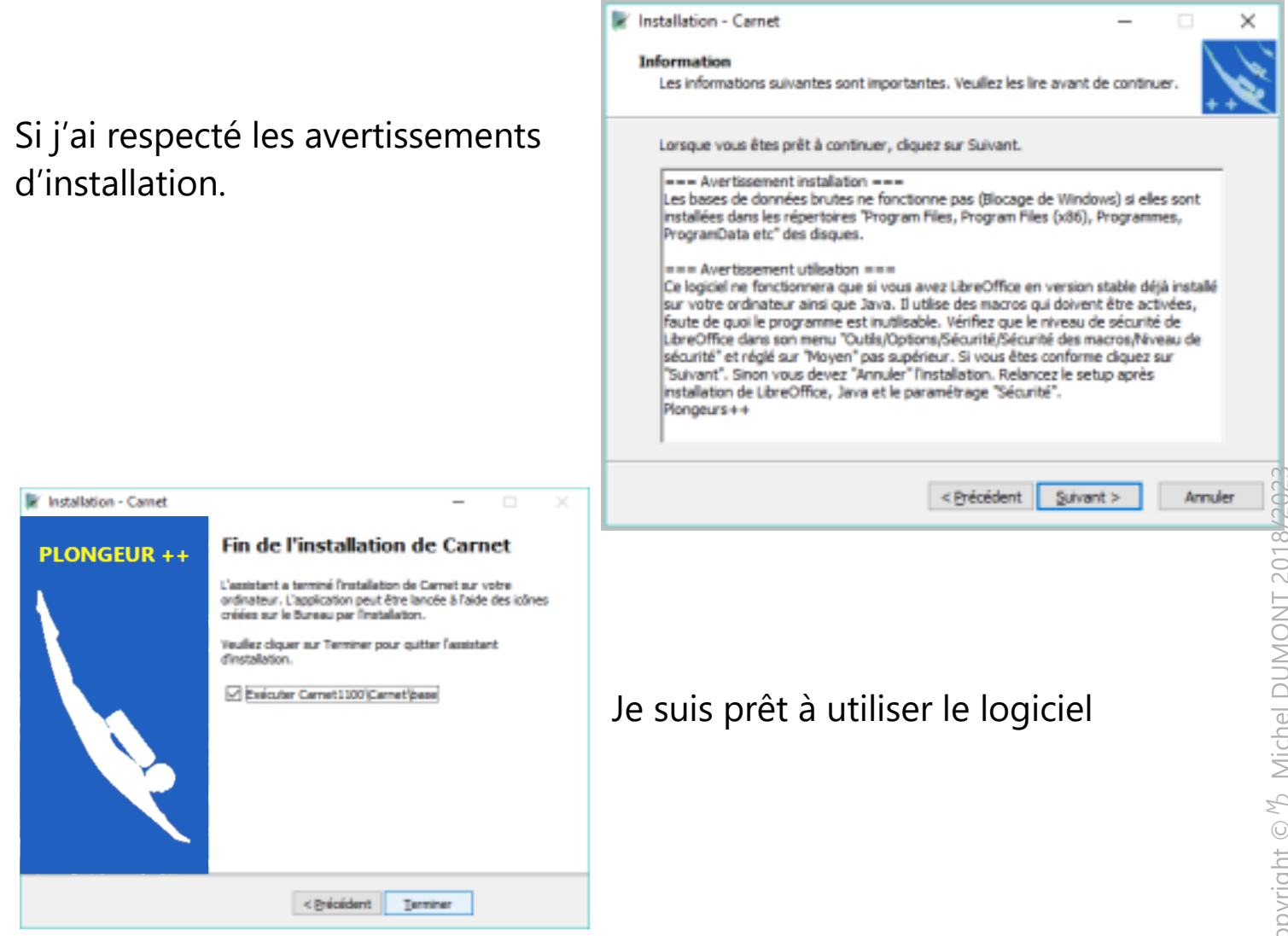

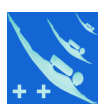

*A l'ouverture du logiciel il peut vous être demandé si vous voulez activer les macros contenues dans le logiciel. Vous devez répondre « Activer les macros » sans elles le logiciel est inutilisable. La sécurité des macros dans LibreOffice doit être cocher sur « Moyen » si vous laissez « Supérieur » il vous sera demandé votre accord à chaque ouverture du logiciel. Voir l'aide du logiciel pour éviter cette boîte de dialogue à chaque ouverture*

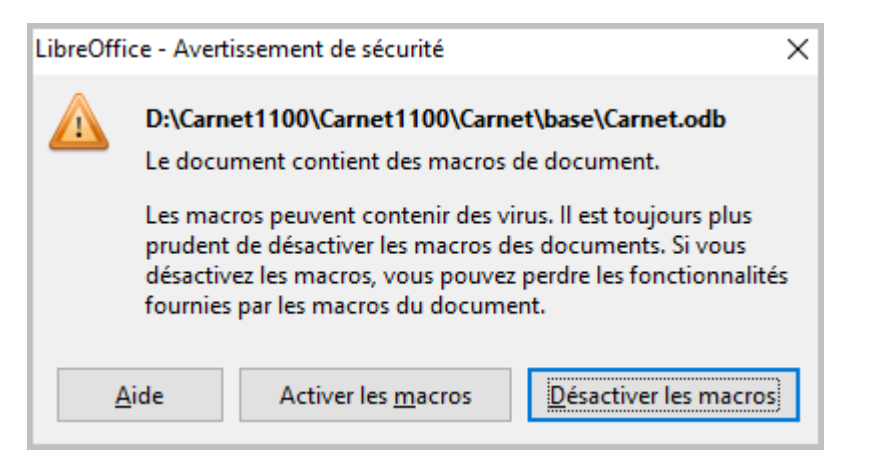

*Les macros des logiciels de Plongeur++ sont toutes visible et non cryptées.*

L'interface du logiciel

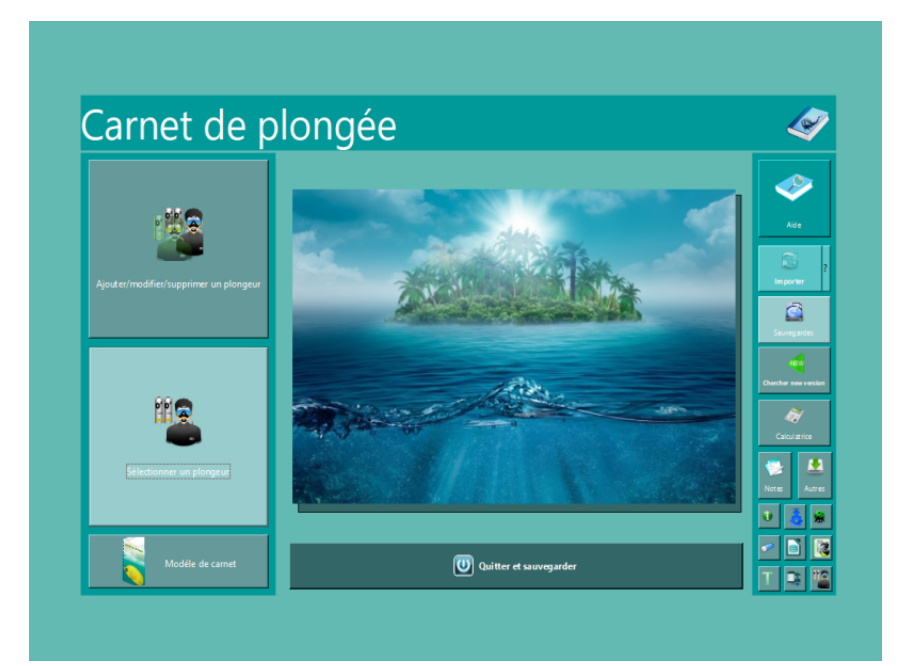

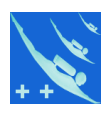

#### **CONSEILS**

Vous trouverez ci-dessous et dans les pages suivantes des conseils pour bien utiliser ce type de logiciel

L'aide de carnet de plongée : vous aurez depuis cette aide, la description de son environnement nécessaire pour être utilisé correctement.

Vous avez également le contenu des répertoires du logiciel.

Lorsque vous aurez activé la page réelle vous aurez accès aux liens mentionnés.

LibreOffice et Java lui sont nécessaires.

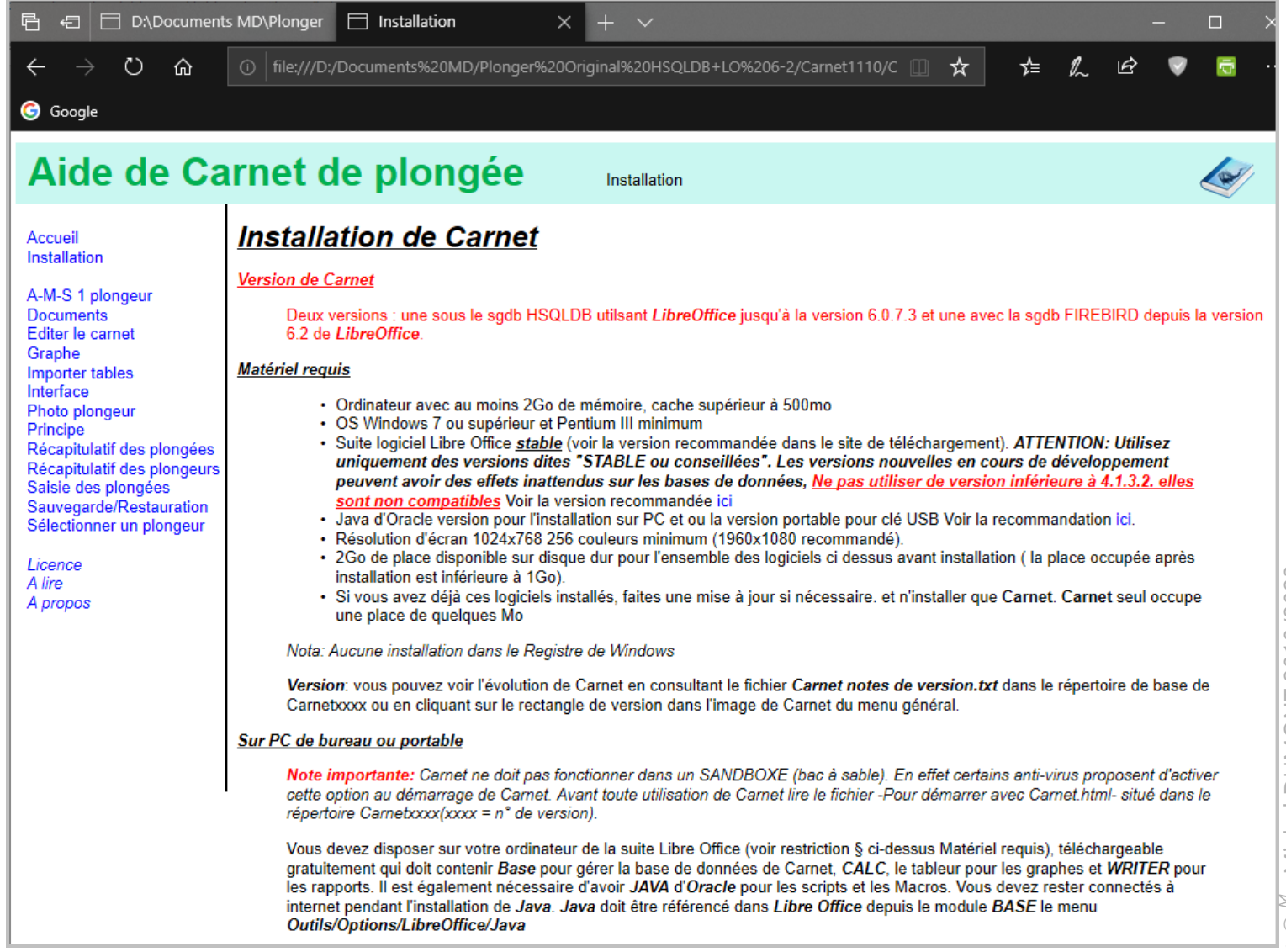

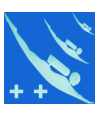

Autre solution pour ouvrir Carnet.odb : la manière classique : lancer LibreOffice et chercher Carnet.odb dans le répertoire *MonDisque\PlongeurPlusPlus\ Carnetxxxx\Carnet base\Carnet.odb* est double clic sur le fichier.

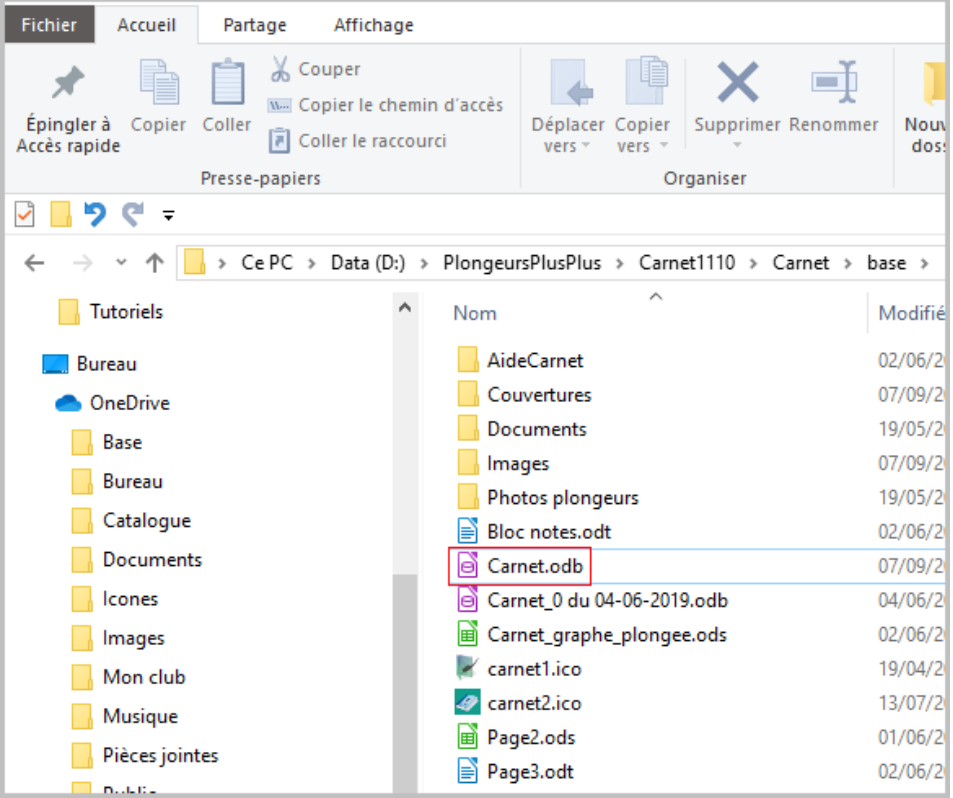

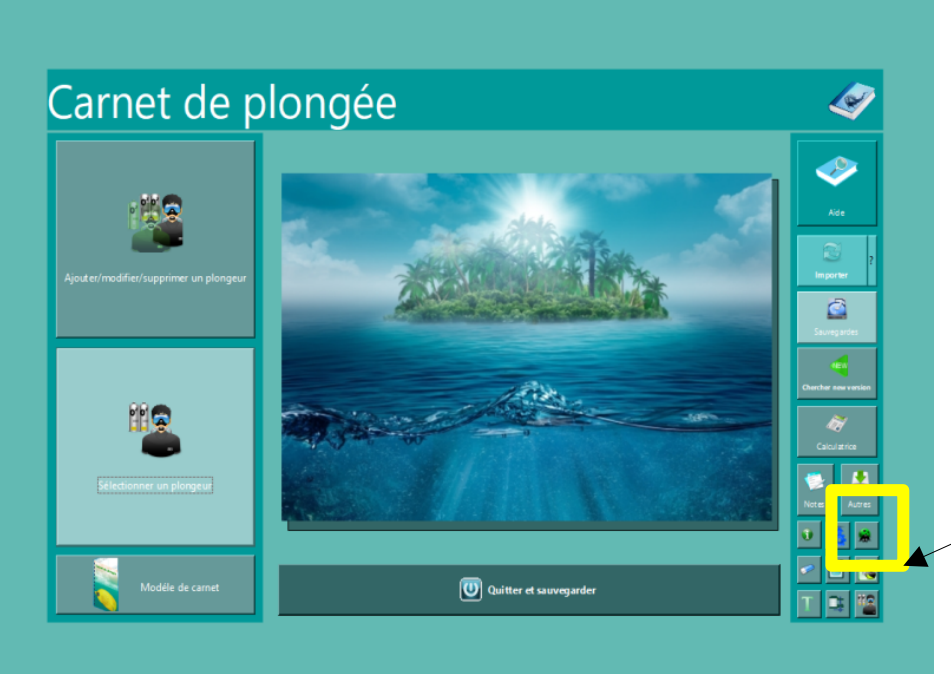

Ou : une fois le logiciel ouvert vous pouvez créer une icône de raccourci sur le bureau depuis ce bouton.

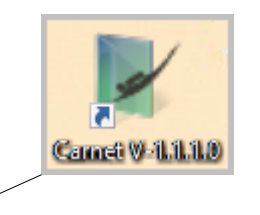

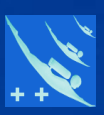

## Merci de votre attention.